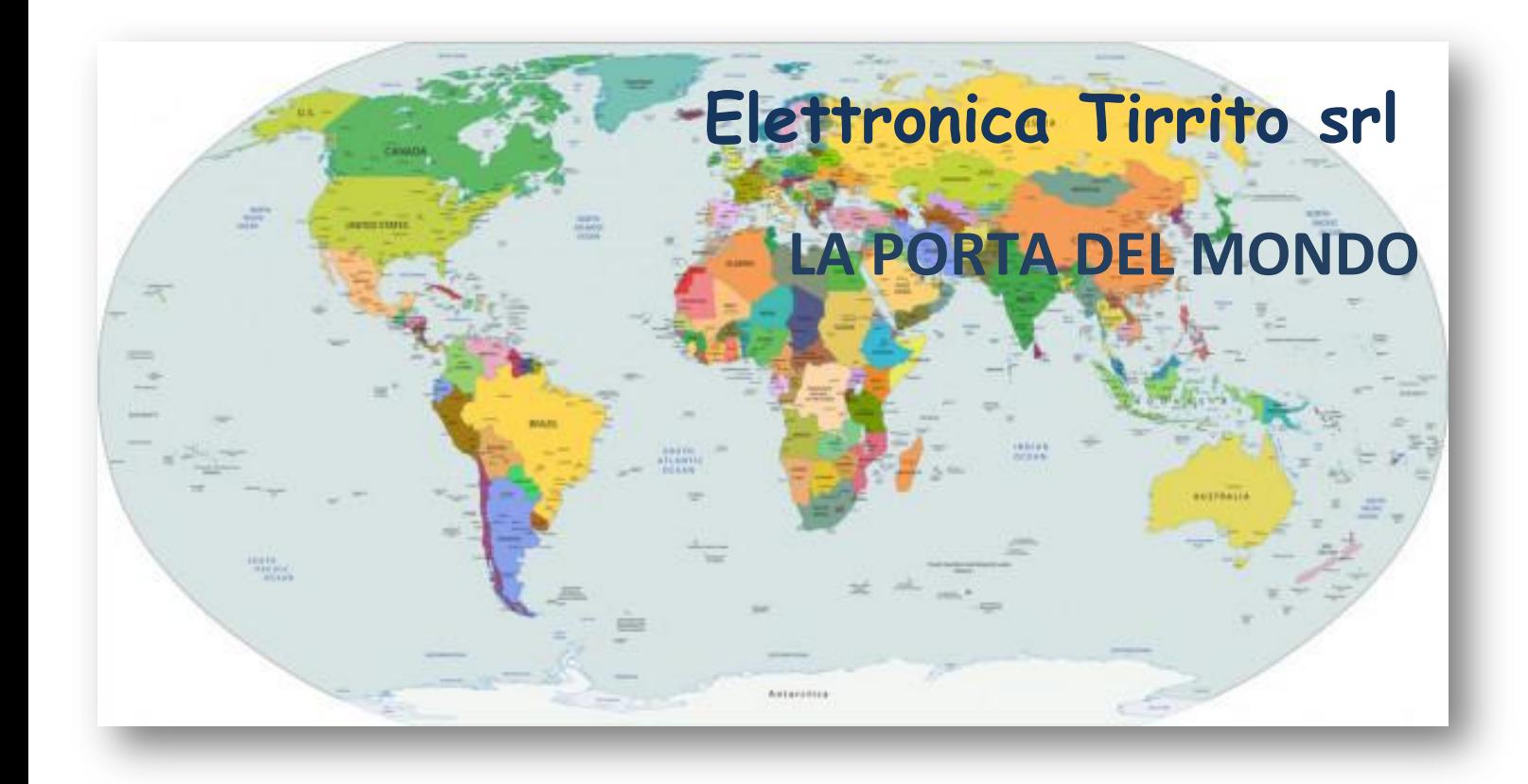

*UB. ES. e L.C.D.F. e Sede legale: Via San Leone 169 – 94100 Enna (EN) Tel. +39 0935 1865109 E-mail: [info@elettronica-tirrito.it](mailto:info@elettronica-tirrito.it) [progettazione@elettronica-tirrito.it](mailto:progettazione@elettronica-tirrito.it) Pec: elettronicatirritosrl@pec.it Sito web: [www.elettronica-tirrito.it](http://www.elettronica-tirrito.it/) P.Iva 01228470868 Reg. imprese 69911*

E' vietata la riproduzione. Tutti i diritti sono riservati. Nessuna parte della presente può essere riprodotta o diffusa con qualsiasi mezzo, fotocopie, microfilm o altro, senza il consenso scritto di Elettronica Tirrito s.r.l.

Copywrites by Elettronica Tirrito s.r.l. All rights reserved. No part of this may be reproduced in any

form, by Photostat, microfilm, xerography or any other means, or incorporated into any information retrievel system, elettronic or mechanical, without the written permission of the copyright owner. All the inquires should be addressed to Elettronica Tirrito s.r.l.

Il Decreto Legge n. 130 del 2020, convertito in legge, contiene "Disposizioni urgenti in materia di immigrazione, protezione internazionale e complementare"

I Centri per l'immigrazione offrono accoglienza a tutti i cittadini stranieri che arrivano in Italia in attesa di identificazione ed eventuale [richiesta di](https://it.wikipedia.org/wiki/Diritto_di_asilo)  [asilo](https://it.wikipedia.org/wiki/Diritto_di_asilo) o espulsione.

Elettronica Tirrito ha sviluppato un' applicazione "La Porta Del Mondo" in grado di supportare questi Centri di Accoglienza, fornendo loro un programma che consente di registrare i migranti e di gestire nel miglior modo le fasi di entrata, presa in carico ed uscita degli ospiti dalla struttura.

# **LA PORTA DEL MONDO**

Aprendo l'App verrà visualizzata la seguente schermata, si potrà accedere effettuando il login, inserendo utente e password.

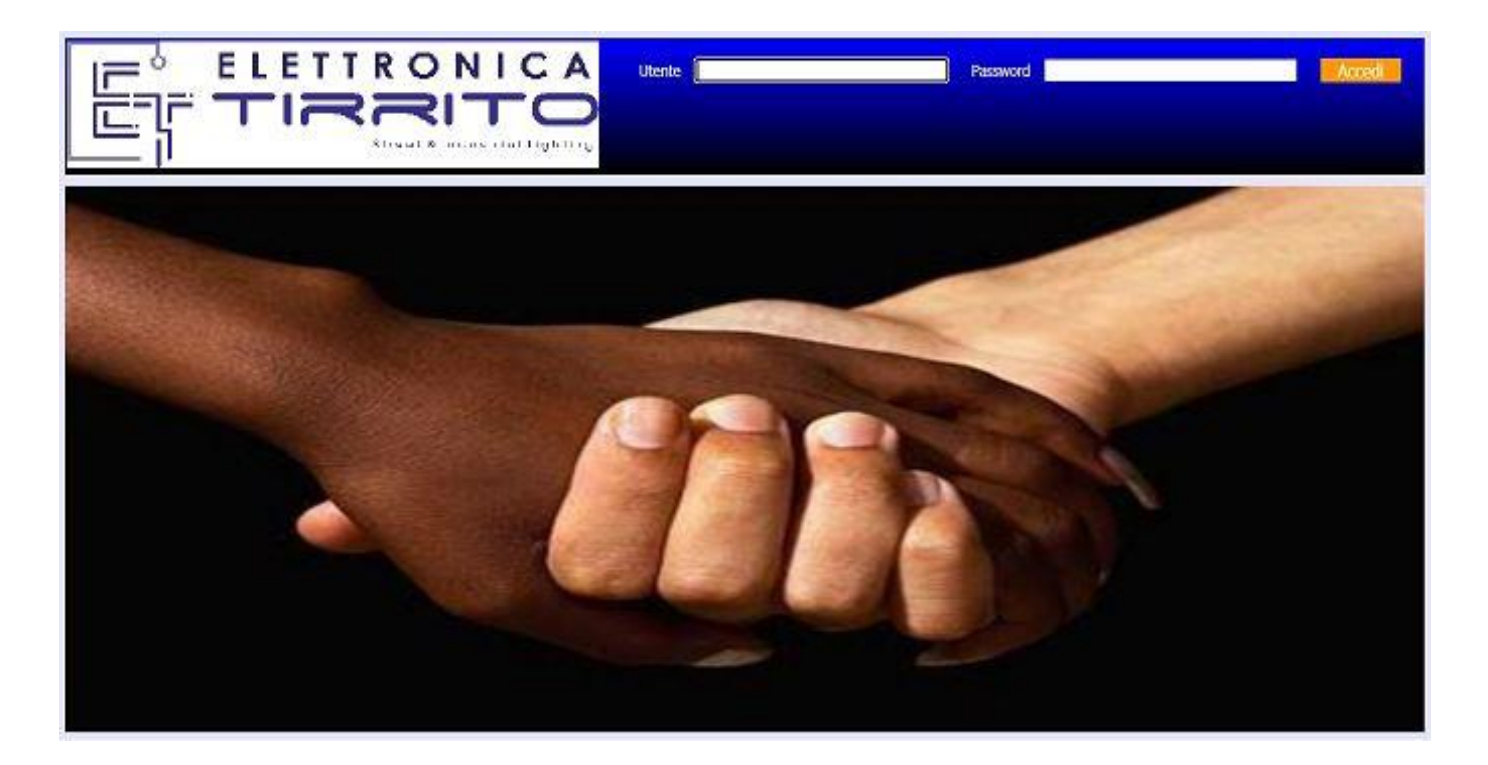

Una volta loggatosi apparirà la seguente schermata, con delle icone che ci consentiranno di effettuare diverse operazioni.

Le icone principali sono:

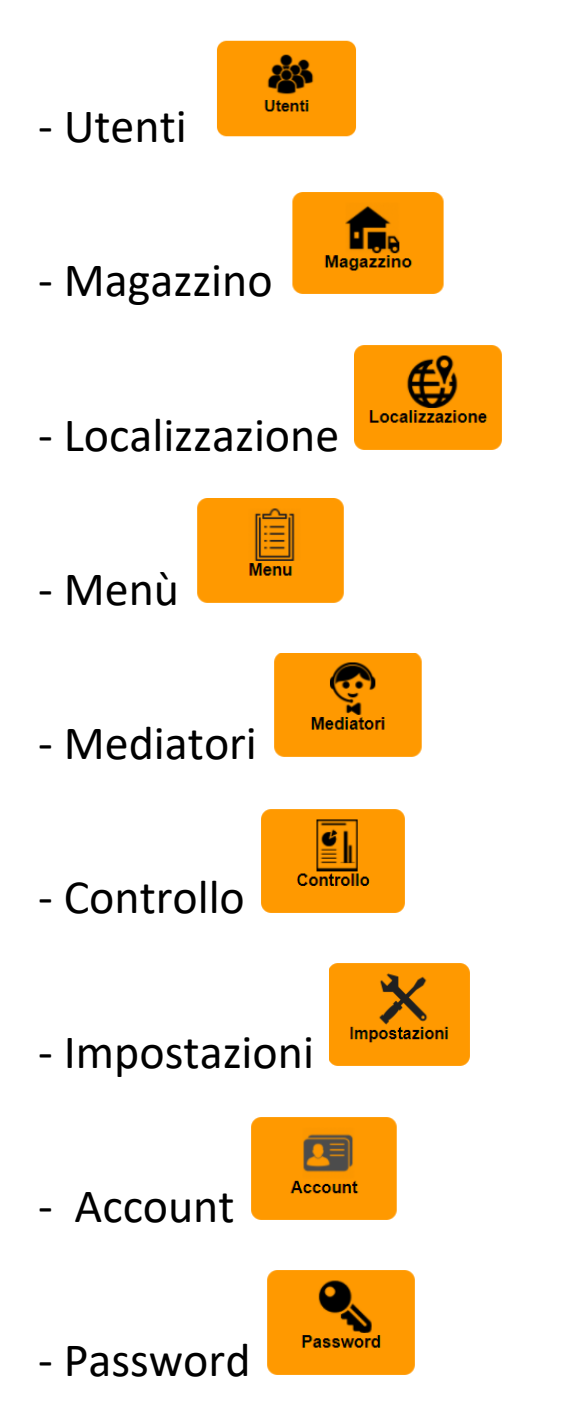

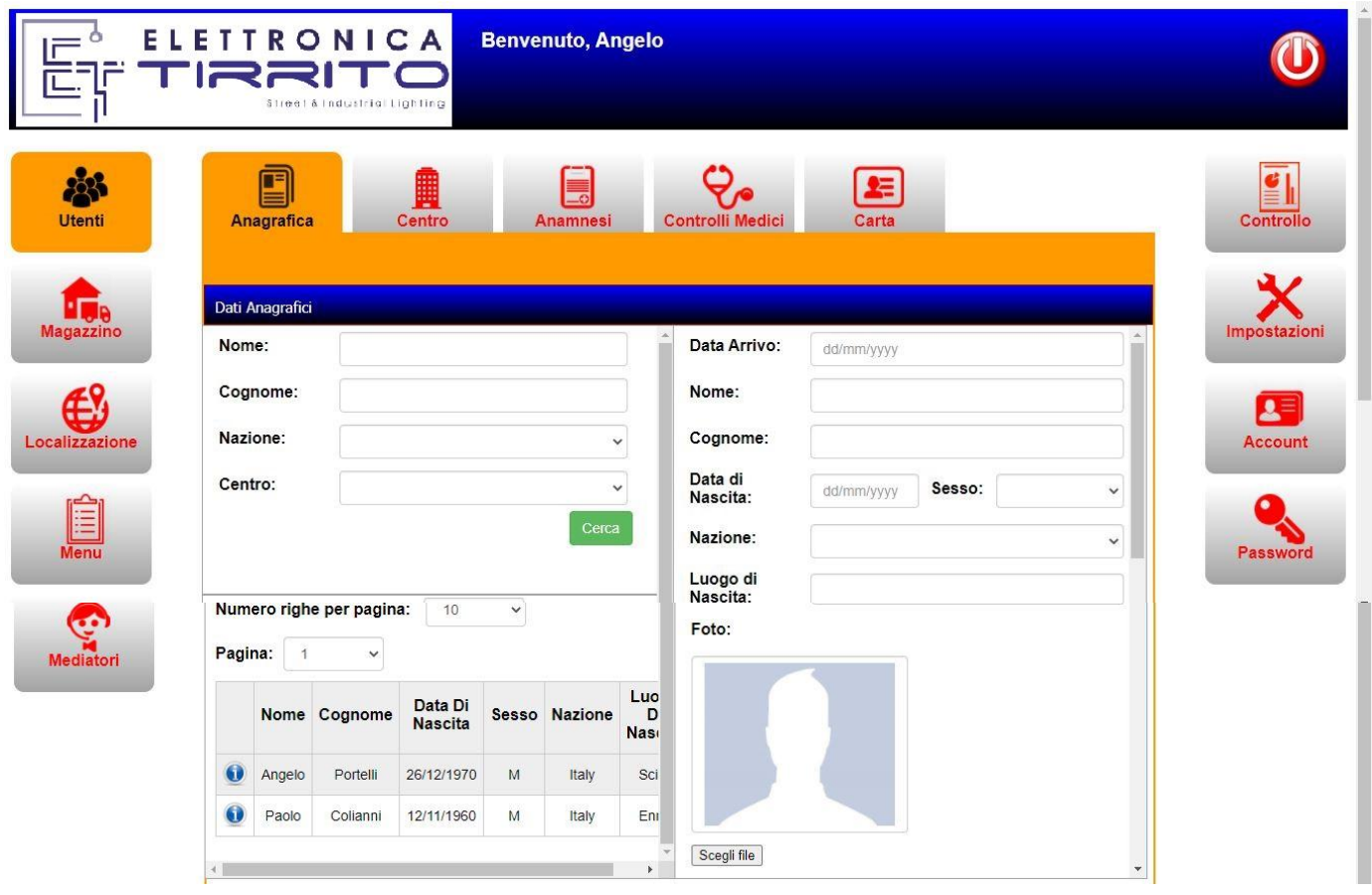

# **1) UTENTI**

Cliccando sulla voce Utenti apparirà la seguente schermata, che ci consentirà di visualizzare:

- Anagrafica
- Centro
- Anamnesi
- Controlli Medici
- Carta

### **Anagrafica**

Consentirà di creare e visualizzare l'Anagrafica dei migranti.

Per registrare un nuovo ospite basterà inserire tutti i dati richiesti che si hanno a disposizione, oppure per cercare un ospite già registrato si inserisce nome e cognome e si clicca su **O** vicino al nome dell'ospite cercato.

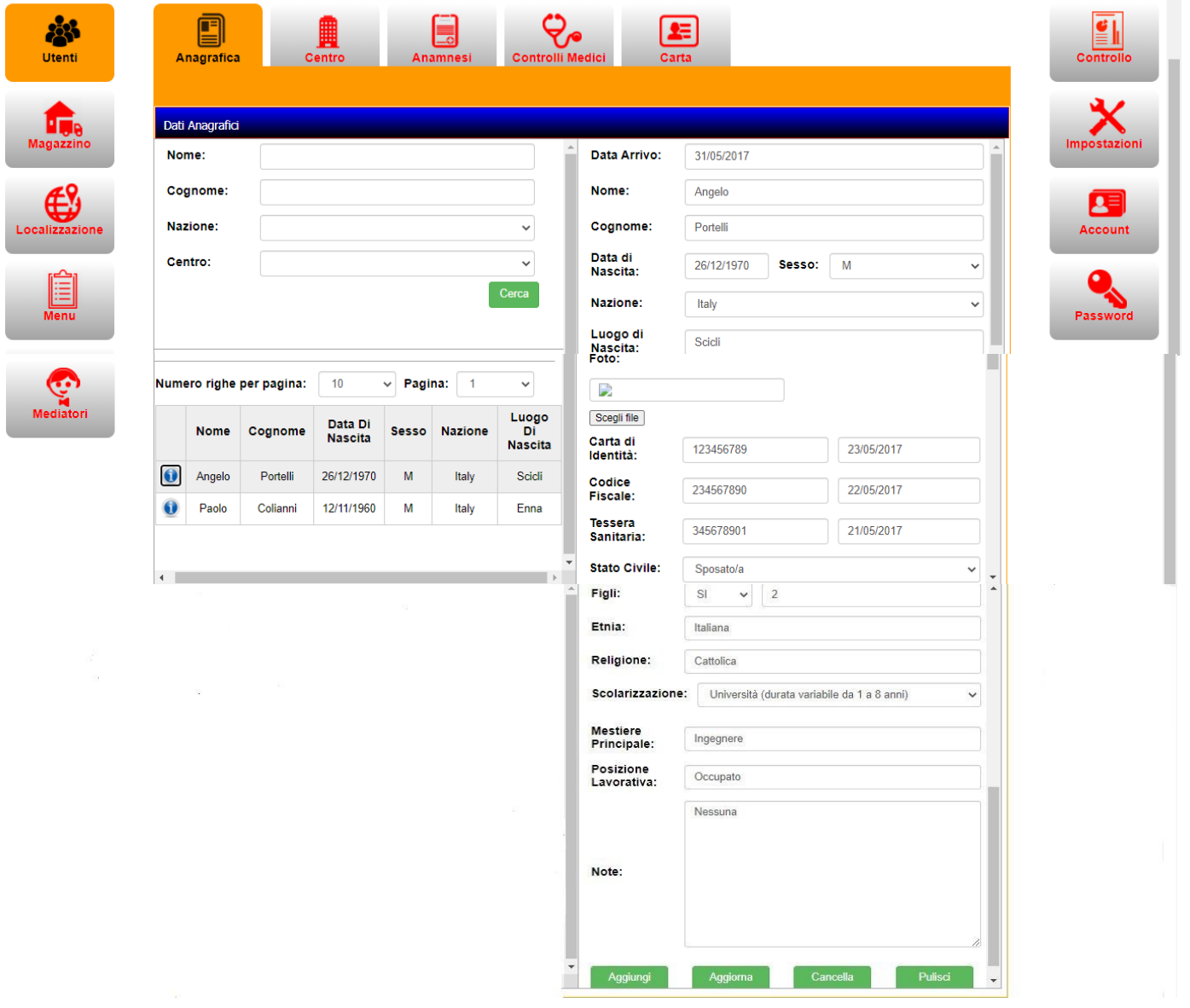

#### **Centro**

Una volta inserito il nominativo dell'ospite sarà possibile visualizzare il Centro con la relativa data di arrivo, data di partenza, destinazione e note eventuali.

Si potranno aggiungere altre informazioni che verranno registrate cliccando su  $\bullet$ , si potrà aggiornare i dati  $\bullet$  oppure eliminarli  $\bullet$ 

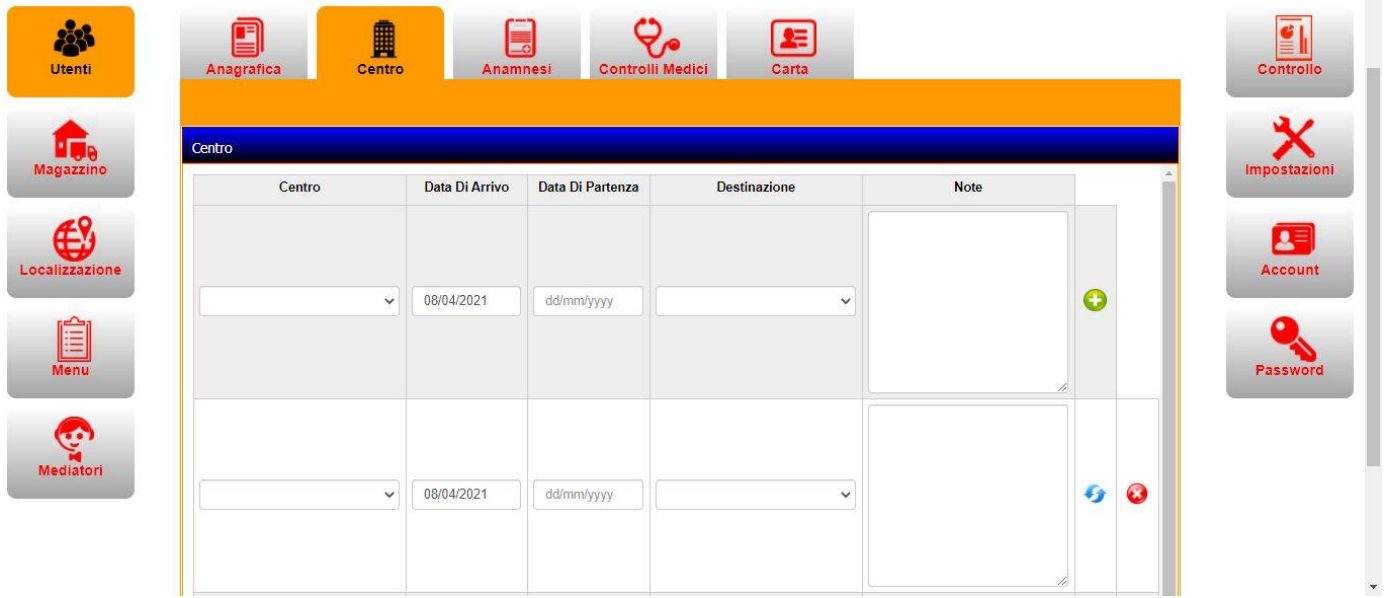

## **Anamnesi**

Cliccando su Anamnesi sarà possibile creare e visualizzare l'anamnesi dell'ospite inserendo i dati riscontrati, come ad esempio: gruppo sanguigno, allergie, tossico dipendenza, alcool dipendenza, patologie in atto, ricoveri, terapia, profilo psicologico, aspetti sociali assistenziali e note eventuali.

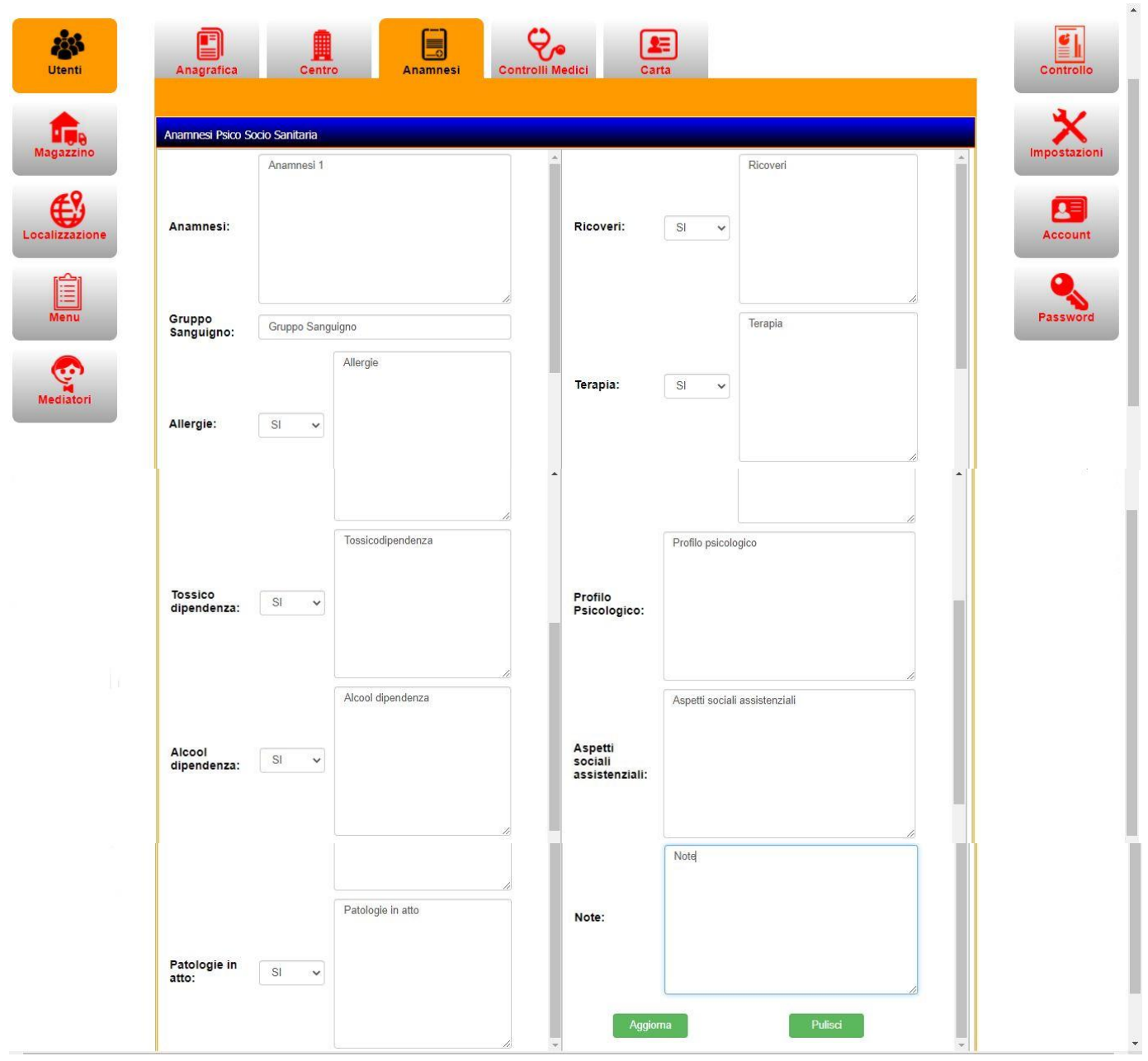

#### **Controlli Medici**

Cliccando su Controlli Medici, potranno essere inseriti e visualizzati: data e ora, controllo, diagnosi, terapia, consigli e note eventuali.

Basterà cliccare sul **O** per registrare i dati inseriti ed in automatico verrà assegnata la data corrente.

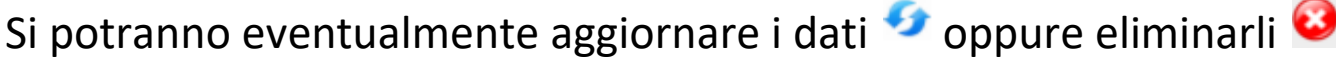

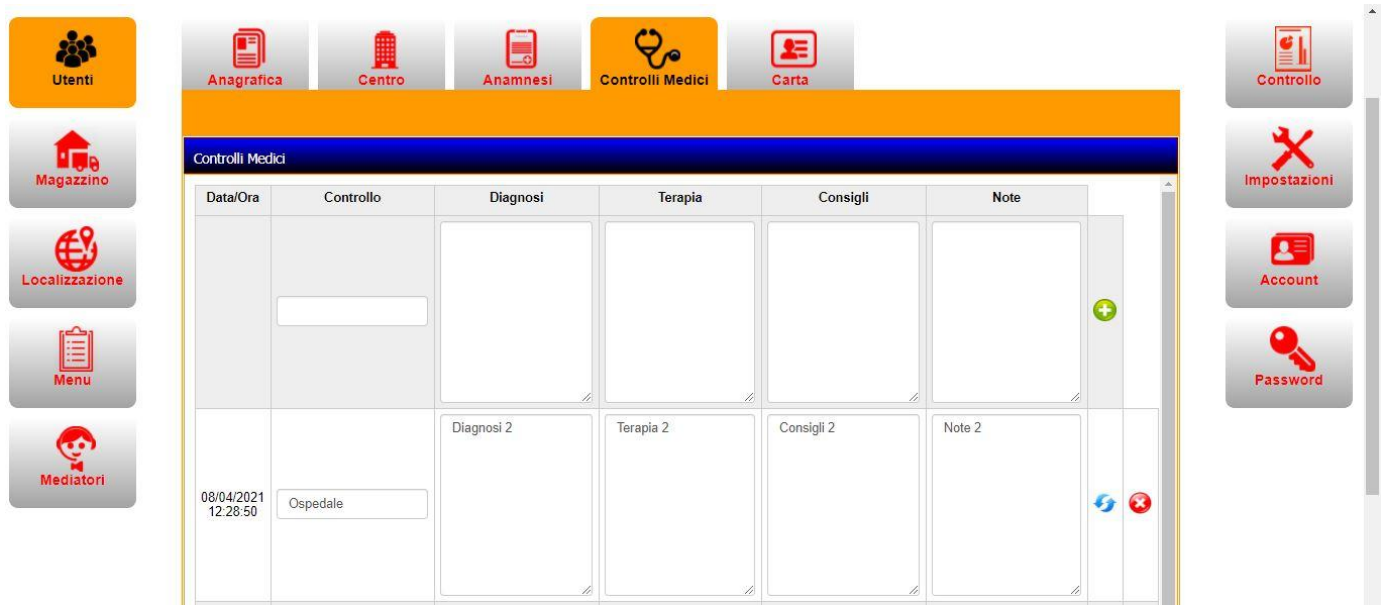

## **Carta**

Infine avremo il rilascio della Carta, che consentirà al Centro di essere a conoscenza delle uscite e delle entrate degli ospiti, in questo modo sarà possibile essere a conoscenza degli utenti residenti e presenti nella struttura e quelli residenti ma non presenti, e l'assegnazione di un cellulare con un' App installata.

Quest' App oltre a localizzare il migrante, gli permette di selezionare il menù del pranzo e/o della cena, tra quelli disponibili, in base alle proprie preferenze, intolleranze e/o allergie, oppure orientamento religioso.

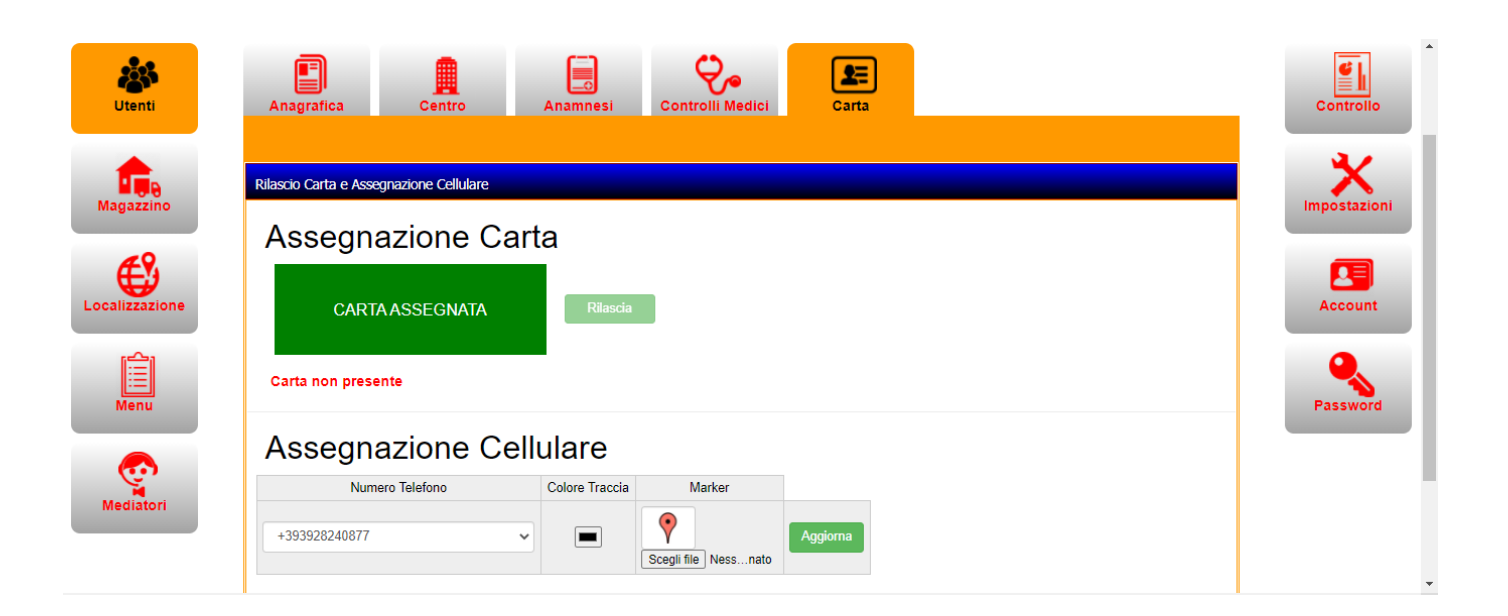

## **2) MAGAZZINO**

Quest'App ci consente un'ottima gestione del magazzino grazie alla registrazione simultanea dei movimenti, prodotti e fornitori.

#### **Movimenti**

Nei movimenti verranno indicati: data, utente, prodotto, quantità, unità, tipo operazione (scarico o carico) e note eventuali.

Basterà cliccare sul **O** per registrare i dati inseriti, si potranno eventualmente aggiornare i dati  $\bullet$  oppure eliminarli  $\bullet$ 

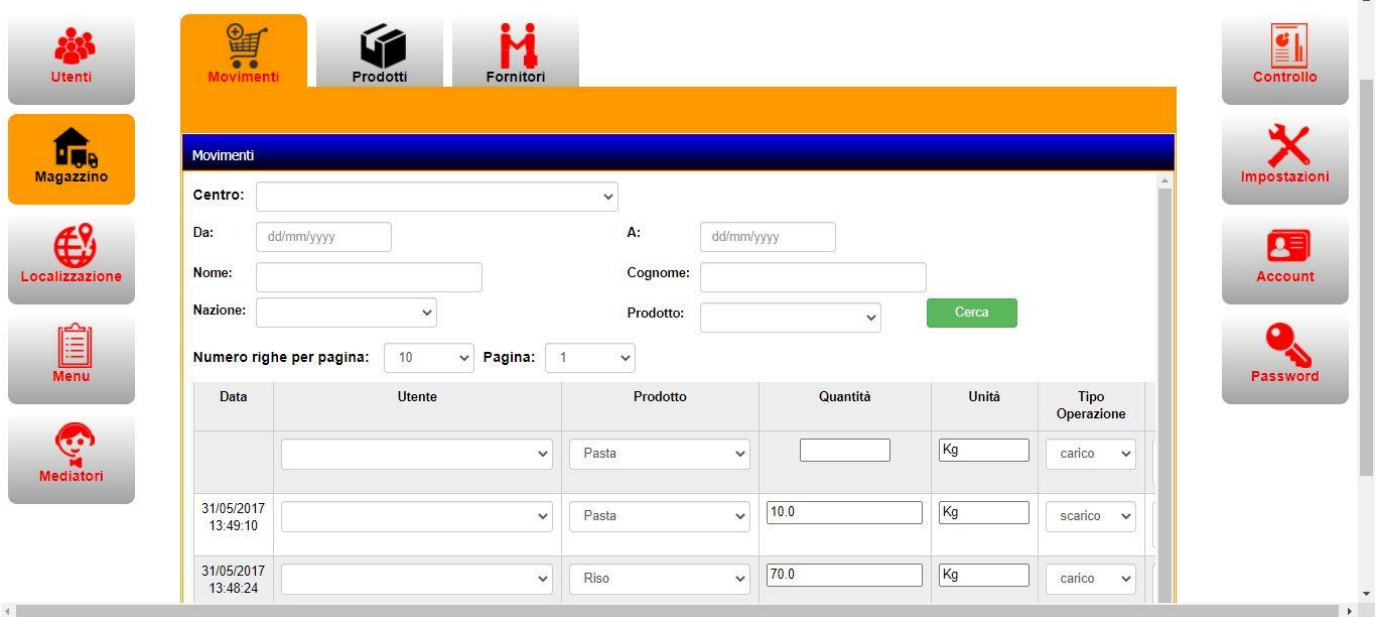

#### **Prodotti**

Nei Prodotti verranno indicati: centro, prodotto, quantità disponibile, unità, costo unitario (Euro), fornitore e note eventuali.

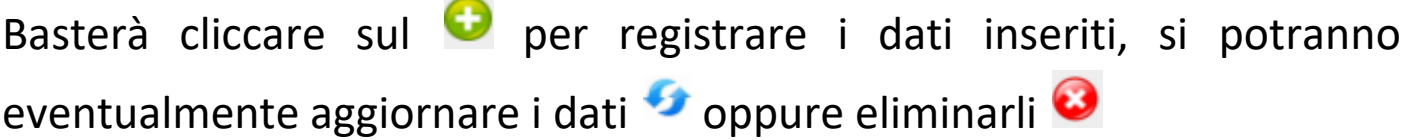

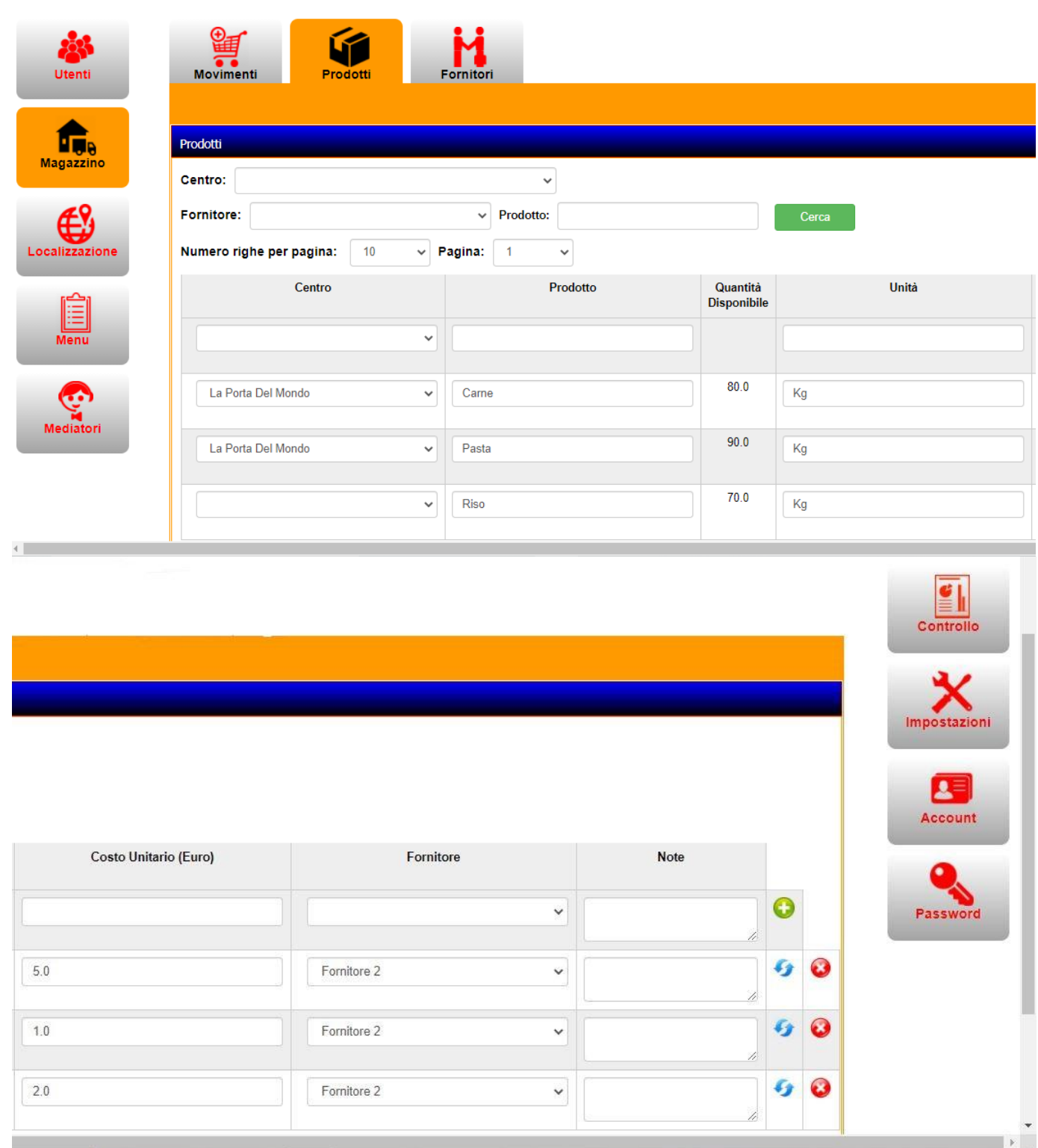

### **Fornitori**

Nei Fornitori verranno indicati: centro, ragione sociale, partita iva, città, provincia, indirizzo, telefono, email e note eventuali.

Basterà cliccare sul **O** per registrare i dati inseriti, si potranno eventualmente aggiornare i dati oppure eliminarli<sup>3</sup>

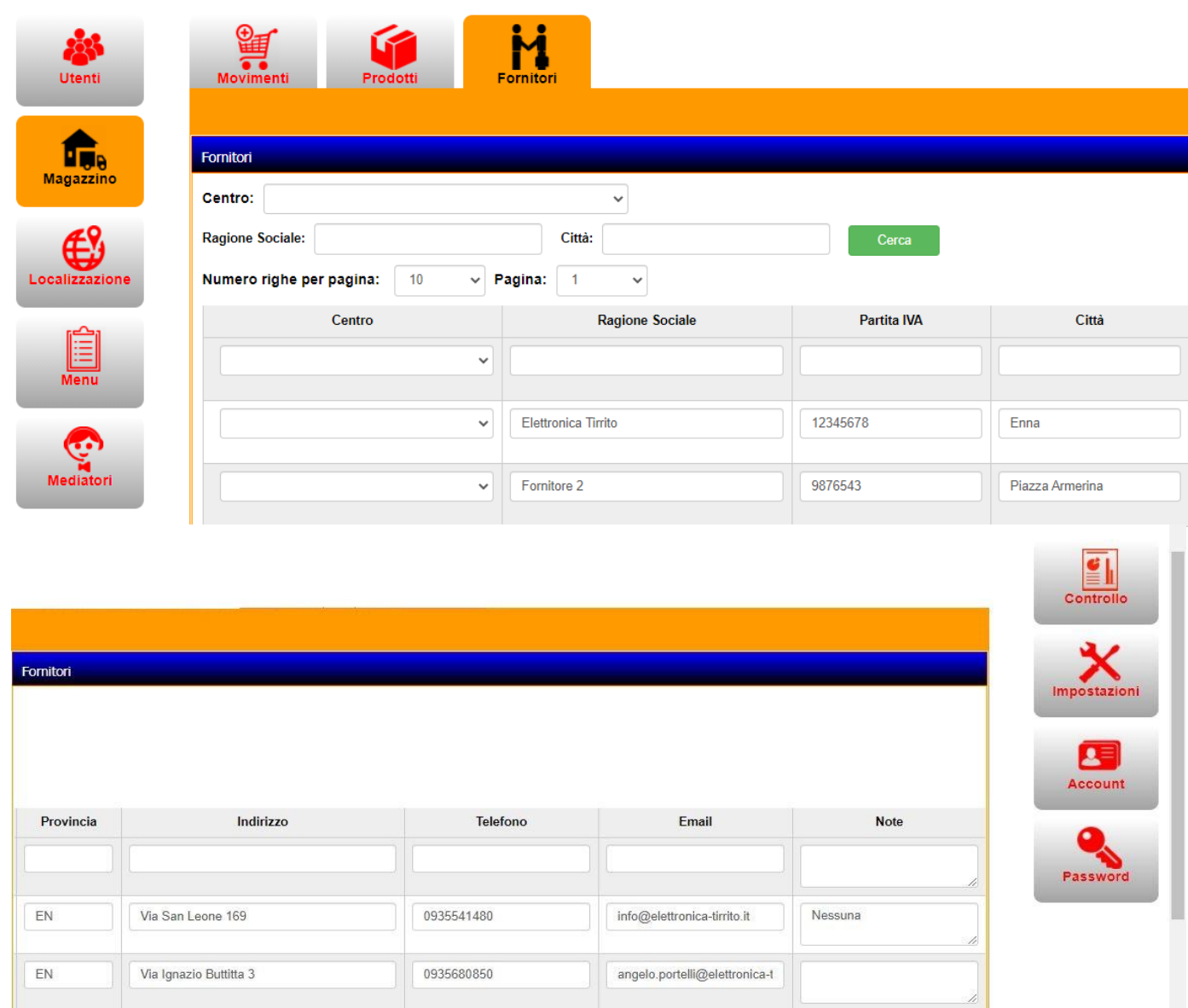

## **3) LOCALIZZAZIONE**

L'App è dotata di una localizzazione, che ci consente di individuare l'esatta posizione temporale e spaziale di uno o più soggetti.

La localizzazione è dotata di mappa e di satellite.

## **Mappa**

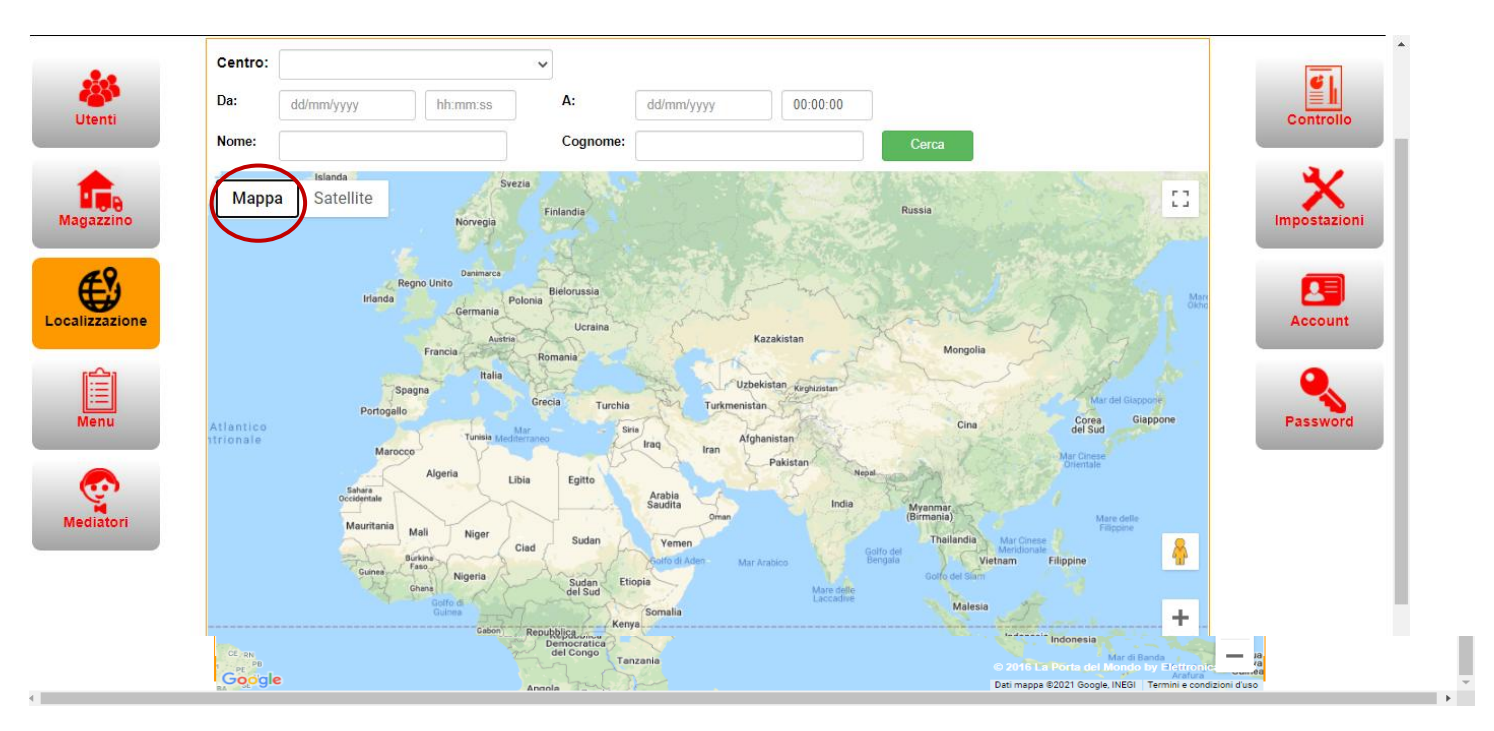

## **• Satellite**

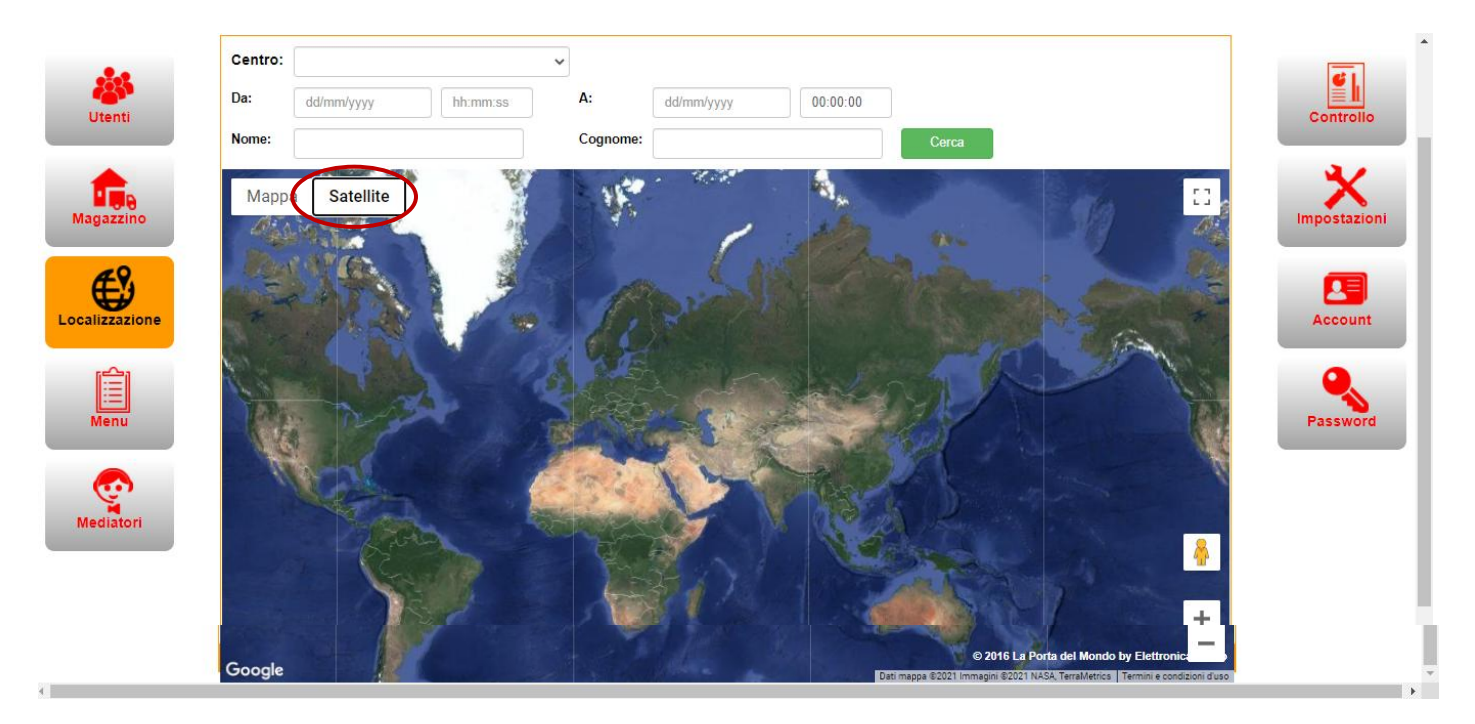

# **4) MENÙ**

### **Menù**

Agli ospiti viene assegnato un cellulare dotato di un' App che consente di scegliere il menù del pranzo e/o della cena, tra quelli disponibili, in base alle allergie e/o intolleranze degli ospiti, alle varie diete alimentari e/o orientamento religioso.

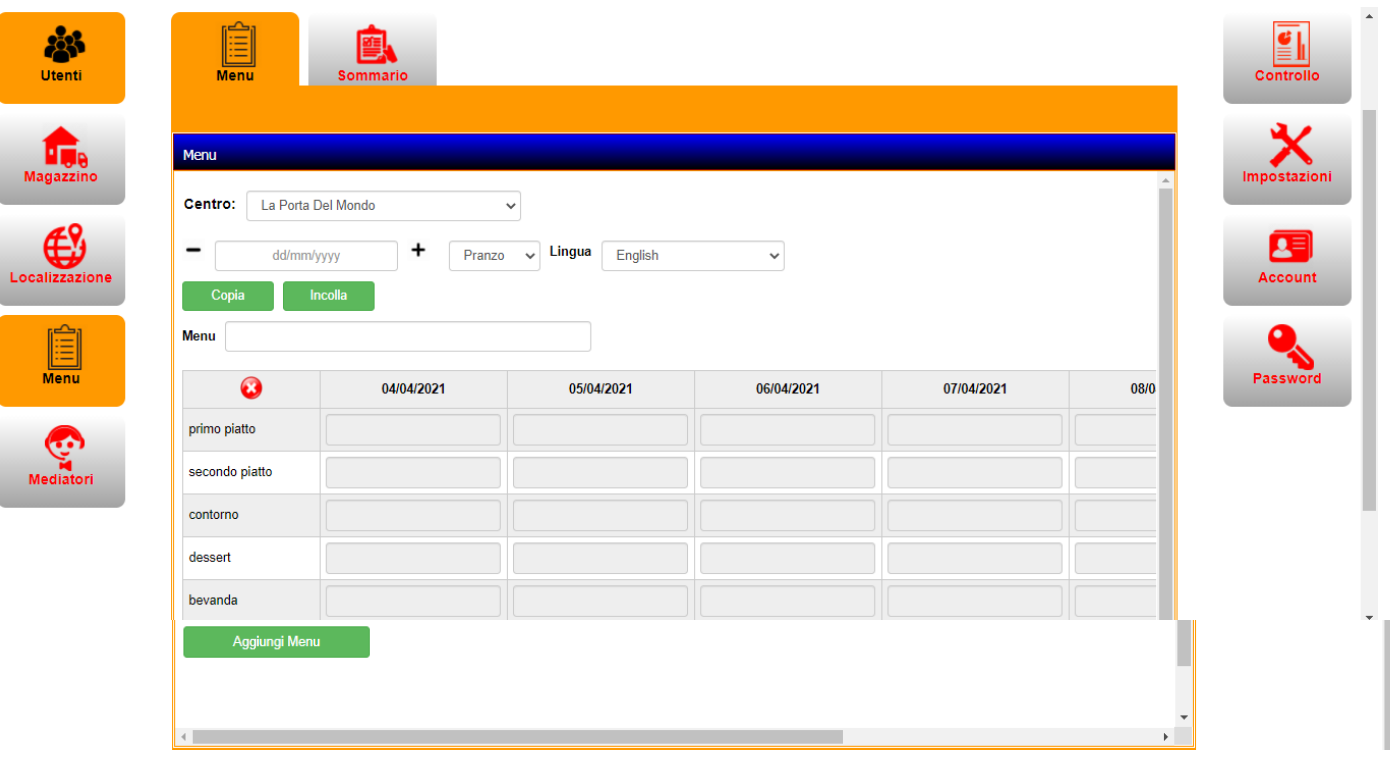

### **Sommario**

Sarà possibile visualizzare anche un sommario.

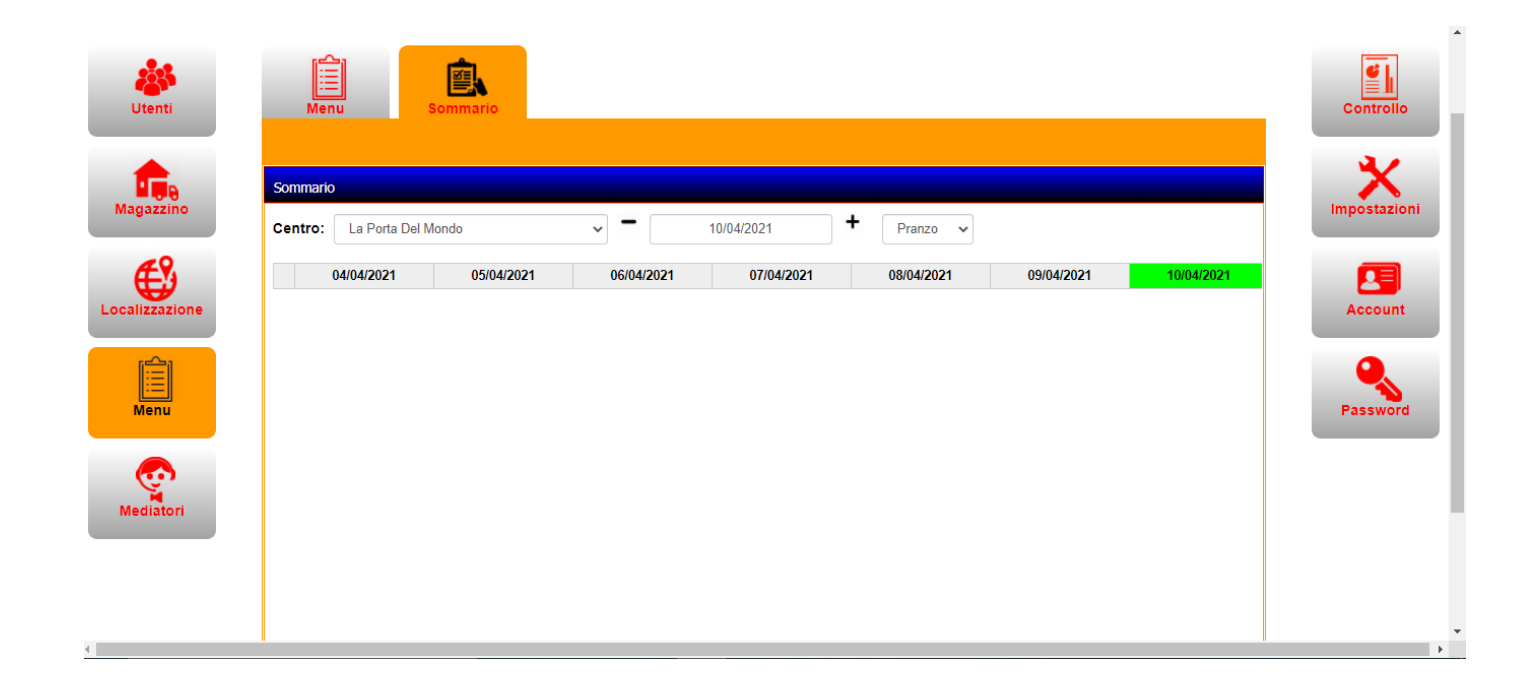

# **5) MEDIATORI**

## **Mediatori**

All'interno della struttura saranno presenti dei mediatori linguistici per rendere più facile la comunicazione tra i soggetti che parlano lingue diverse.

L'App consente al migrante di chiedere l' aiuto di un mediatore culturale, ad esempio se il migrante non parla italiano e ha bisogno di parlare con un medico, potrà chiamare il mediatore culturale che gli farà da interprete.

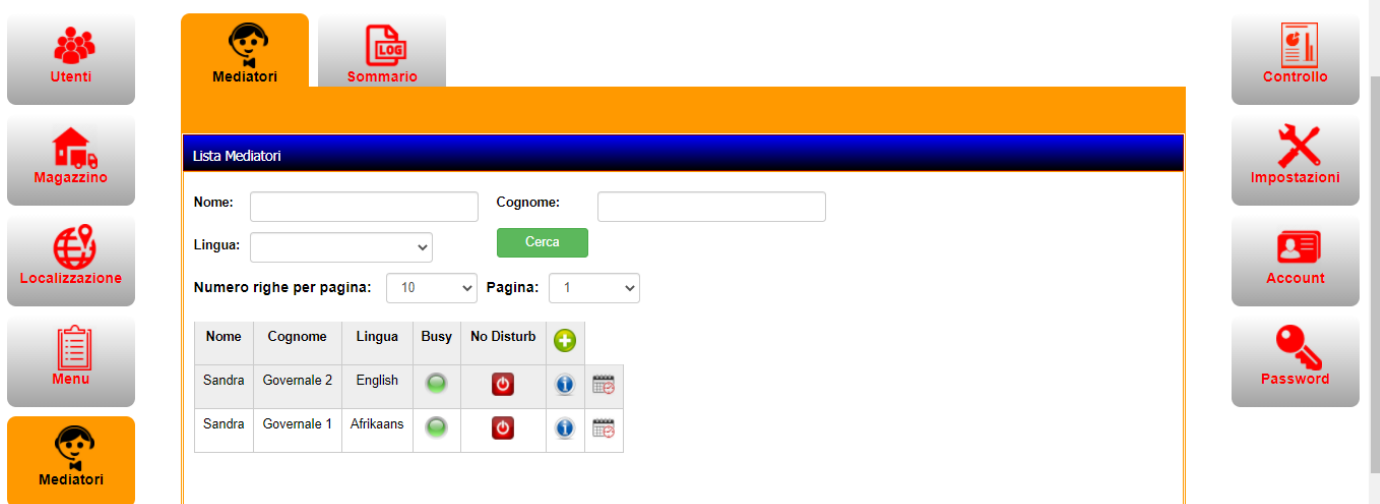

**Busy** No Disturb

 $\bullet$ 

Le icone presenti vicino al mediatore indicano:

- se è occupato o libero in quel determinato momento
- le informazioni circa il mediatore
- e la programmazione

#### **• Sommario**

Sarà possibile visualizzare un sommario.

Ogni mediatore avrà un sommario dove saranno indicati: data, nome, cognome, lingua, durata e se è stato saldato.

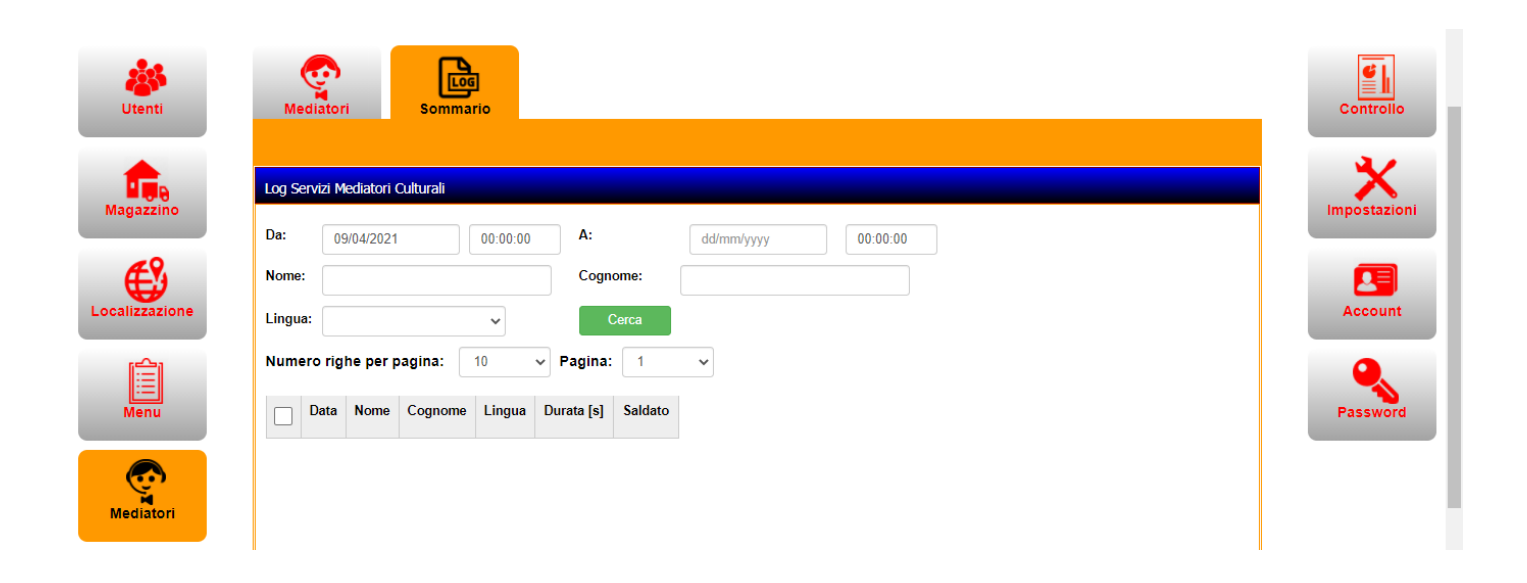

# **6) CONTROLLO**

### **Timbrature**

Un sistema di controllo permetterà di gestire le timbrature

Una volta che il soggetto viene registrato gli viene assegnata una carta che timbrerà ad ogni uscita e ad ogni entrata, cosicchè sarà possibile visualizzare quali sono gli utenti residenti e presenti nel Centro e quelli residenti ma non presenti.

Tutti gli ospiti sono dotati quindi di RFID, che gli serve per entrare ed uscire dalla struttura, in questo modo si ha un controllo aggiornato degli ospiti presenti.

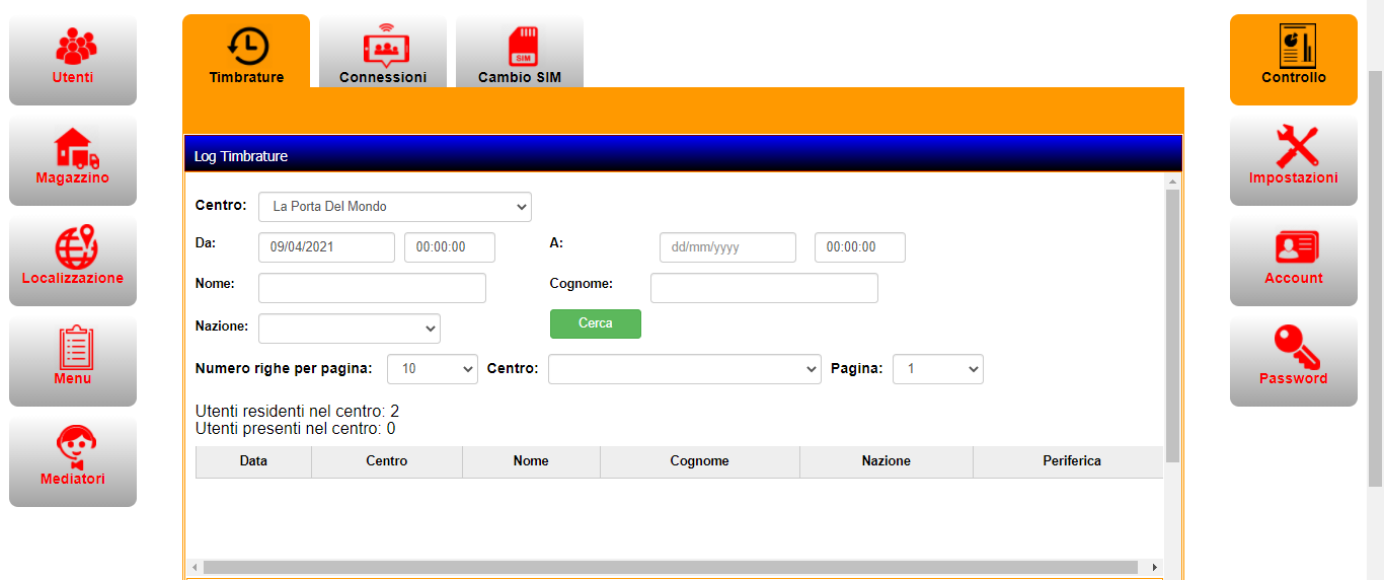

## **Connessioni**

Nella connessione verrà visualizzato: l'ultimo collegamento effettuato, il centro, nome e cognome dell'utente che si è collegato e la nazione.

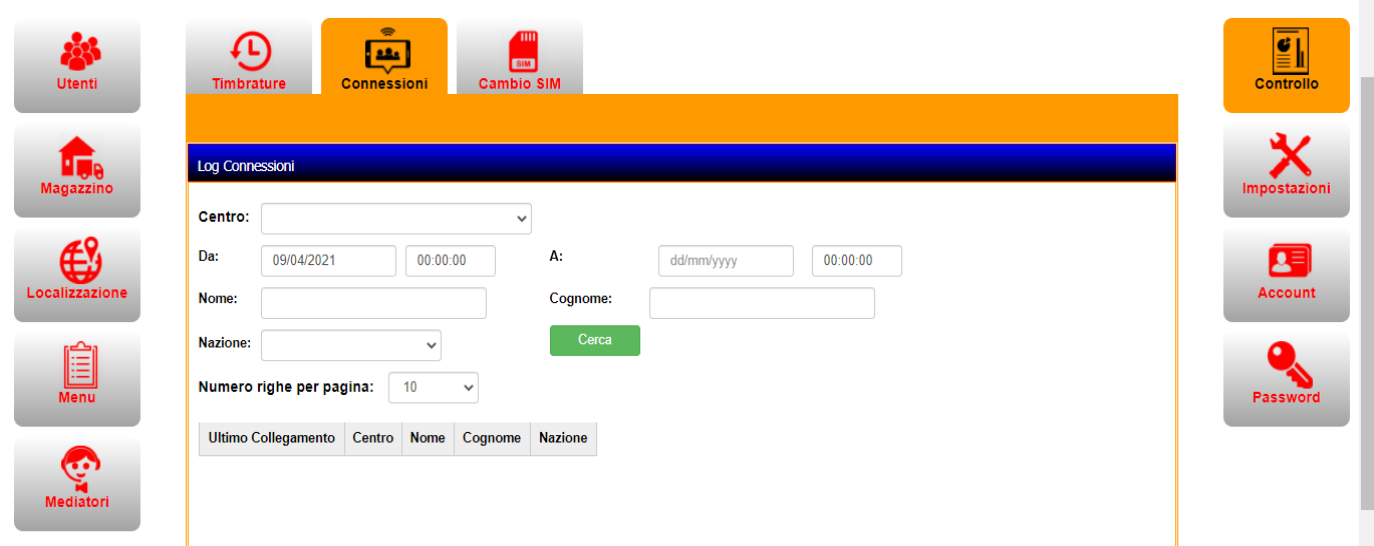

#### **Cambio sim**

Nel cambio SIM verrà visualizzato: l'ultima data cambio SIM, centro, nome, cognome e nazione.

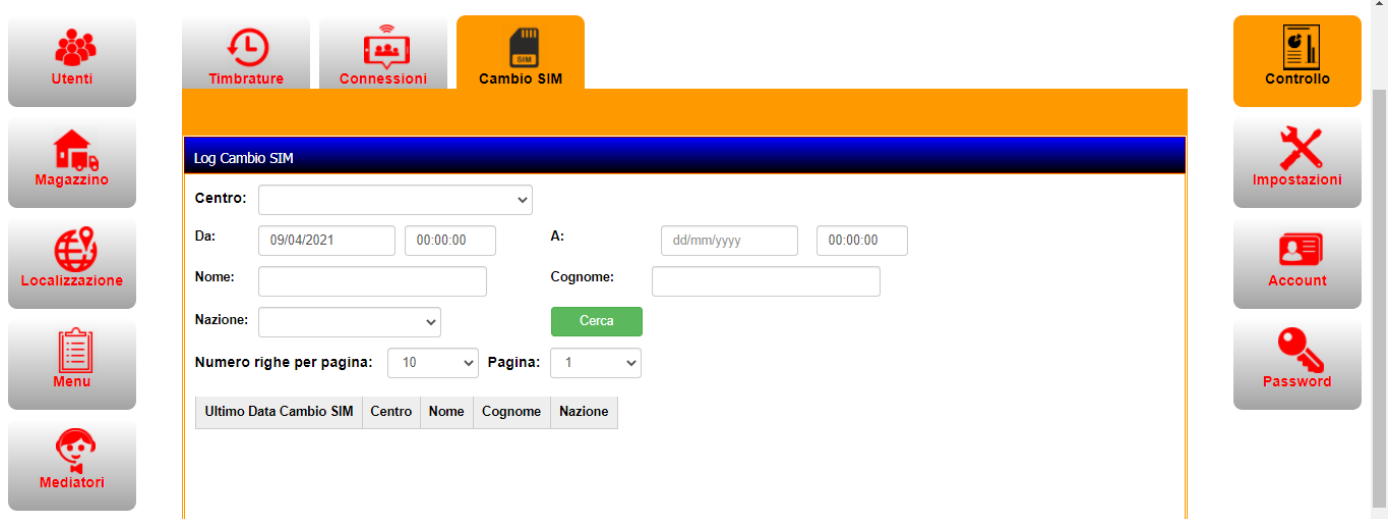

## **7) IMPOSTAZIONI**

#### **Centro**

Nella lista Centri verrà inserito il nome del Centro con il relativo indirizzo, città e provincia.

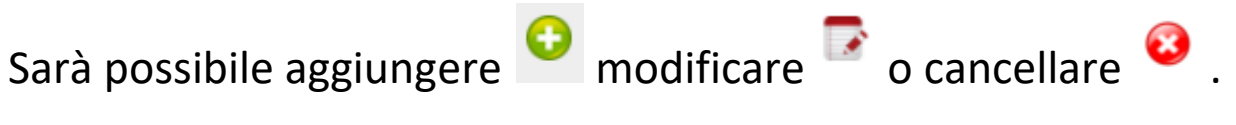

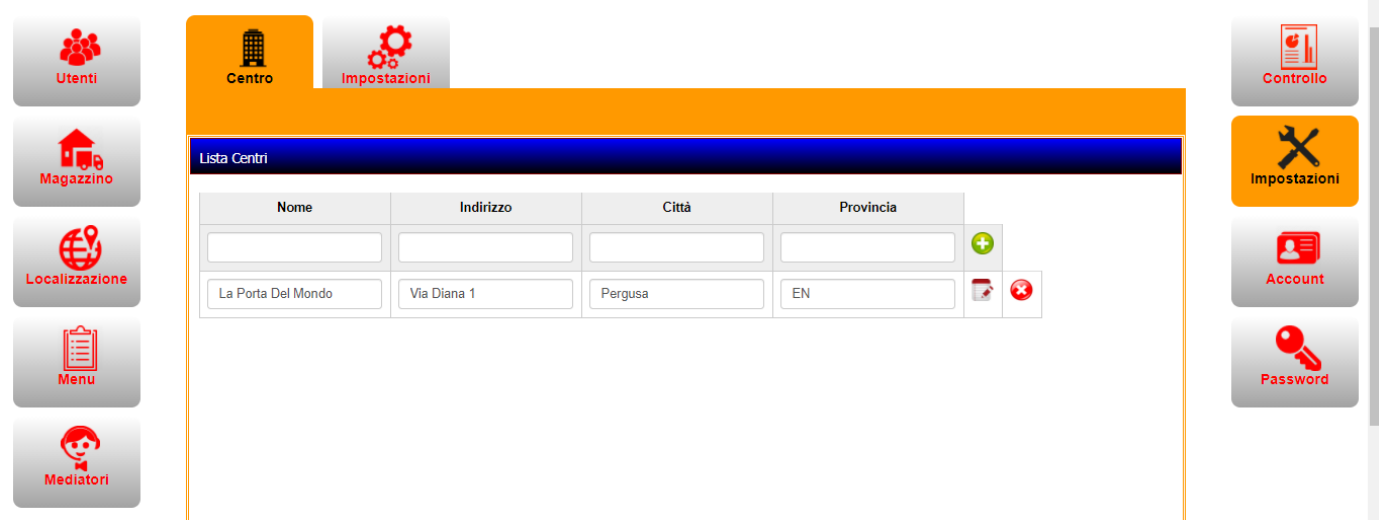

### **Impostazioni**

Potrà essere inserito e visualizzato l' URL dei Video di Sorveglianza.

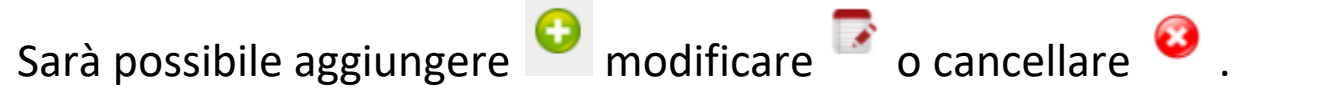

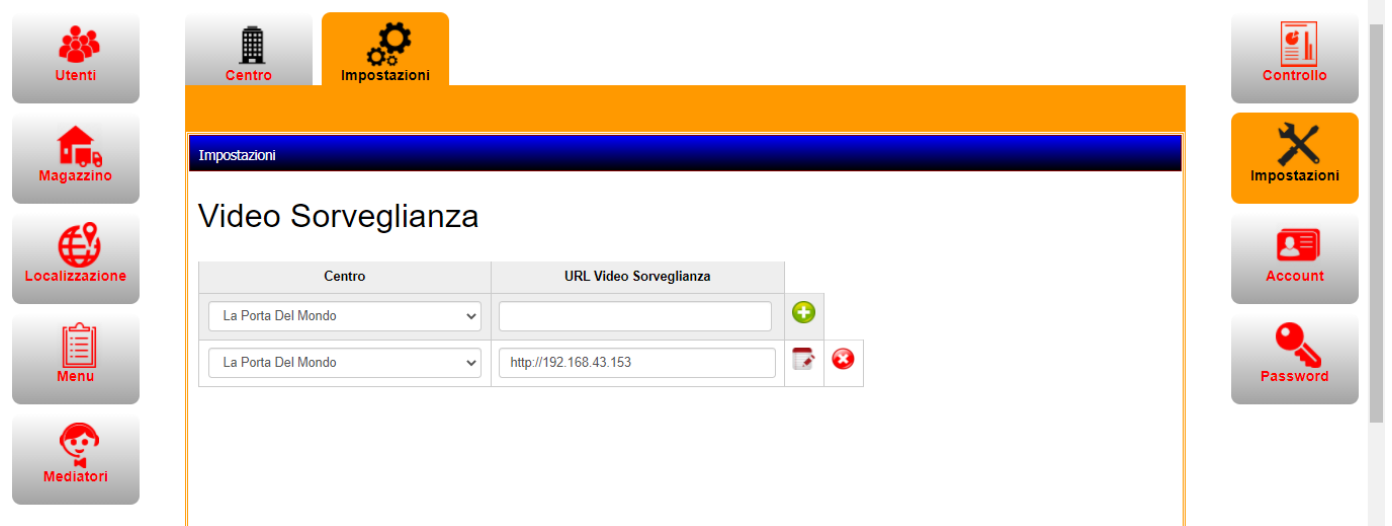

## **8) ACCOUNT**

Nell'account verranno visualizzate tutte le informazioni raccolte.

L'accesso all'account consente di rivedere e modificare i dati degli utenti .

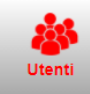

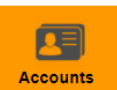

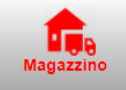

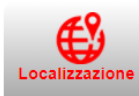

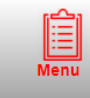

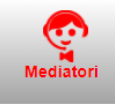

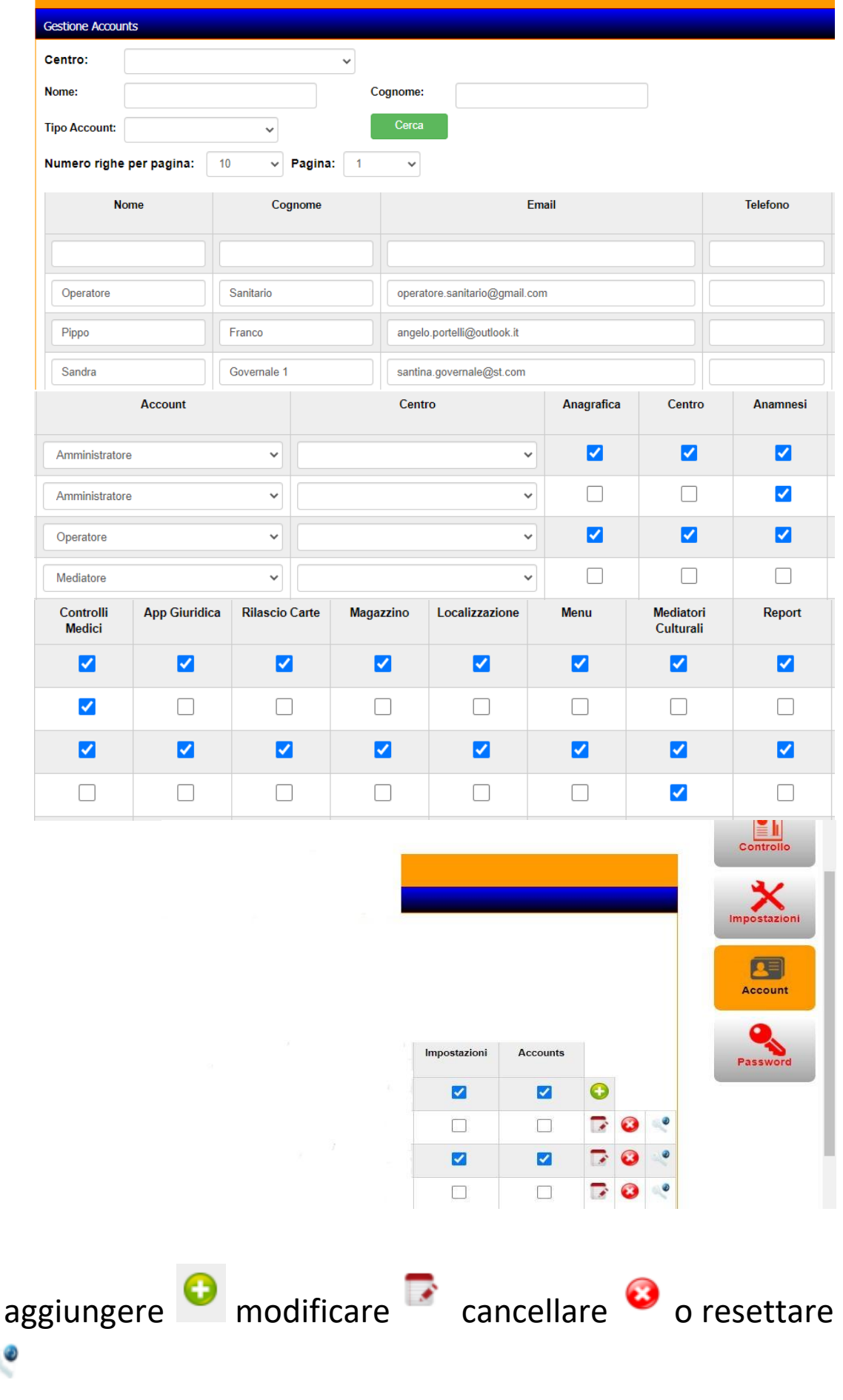

Sarà possibile

la password

## **9) PASSWORD**

Per aggiornare la password basterà inserire la password attuale, poi quella nuova, confermarla e cliccare su cambio password.

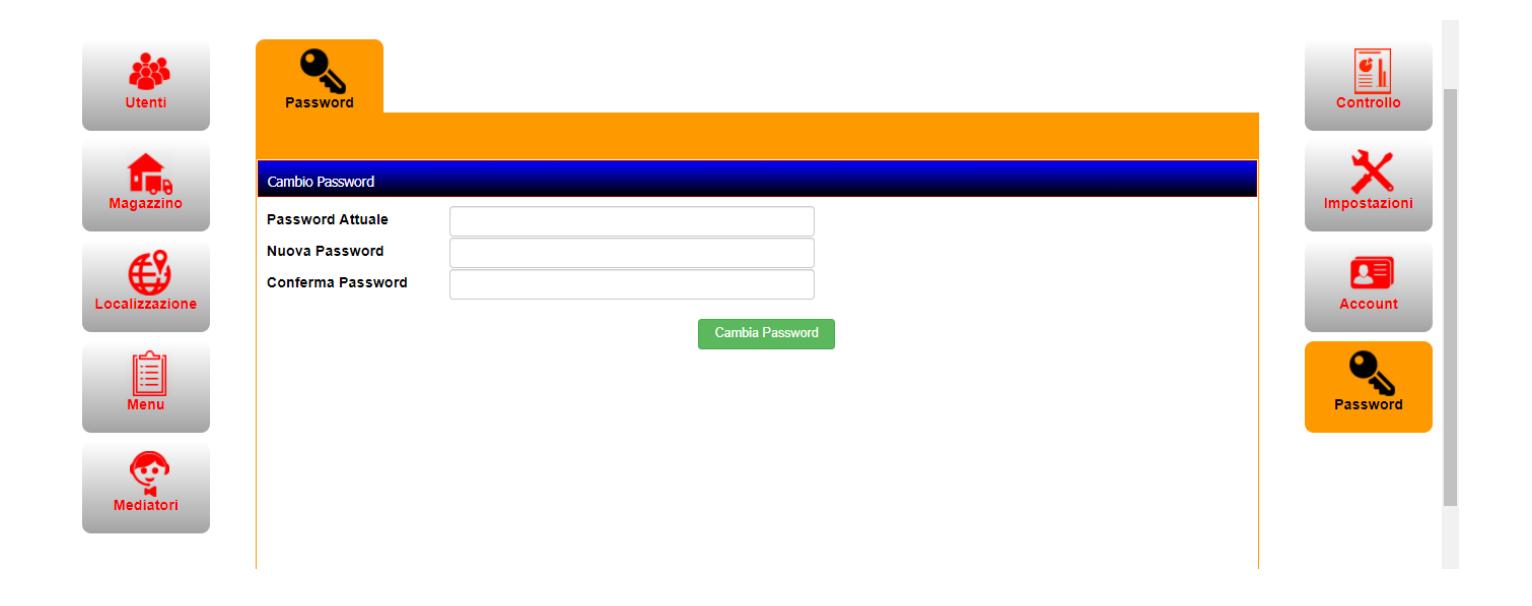

Infine tramite quest' App il migrante può chiedere informazioni circa la sua procedura di visto o chiedere altre informazioni di carattere legale.

La parte Web risiedendo su Cloud consentirà l'accesso anche di un legale, che potrà cosi rispondere a queste domande/richieste.

Quest' App può essere installata anche su PC di operatori sanitari (ad esempio ospedali) e tramite l'RFID che ha ogni migrante è possibile compilare la parte medica relativa al migrante.